# **Maryland Personal Income Tax Extensions**

## **Maryland Extension Payment:**

### **Step 1:**

Click on the below link

<https://interactive.marylandtaxes.gov/individuals/payment/>

#### **Step 2:**

Under Other Online Options click on "**Make a personal extension payment – Form PV"**

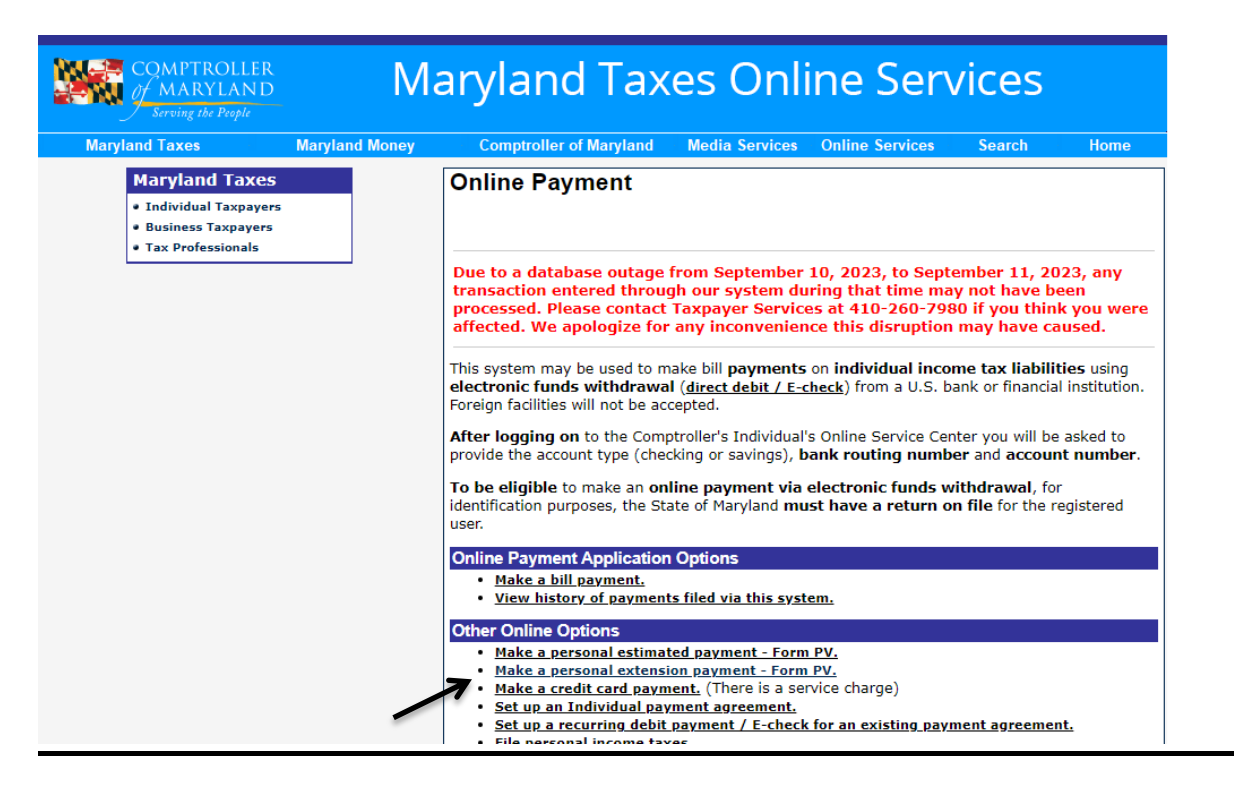

Activate Windows Go to Settings to activate Wind **Step 3:**

- **If you have Maryland login, Please login and pay extension due amount**
- **If you do not have Maryland login, Please register and pay extension due amount**

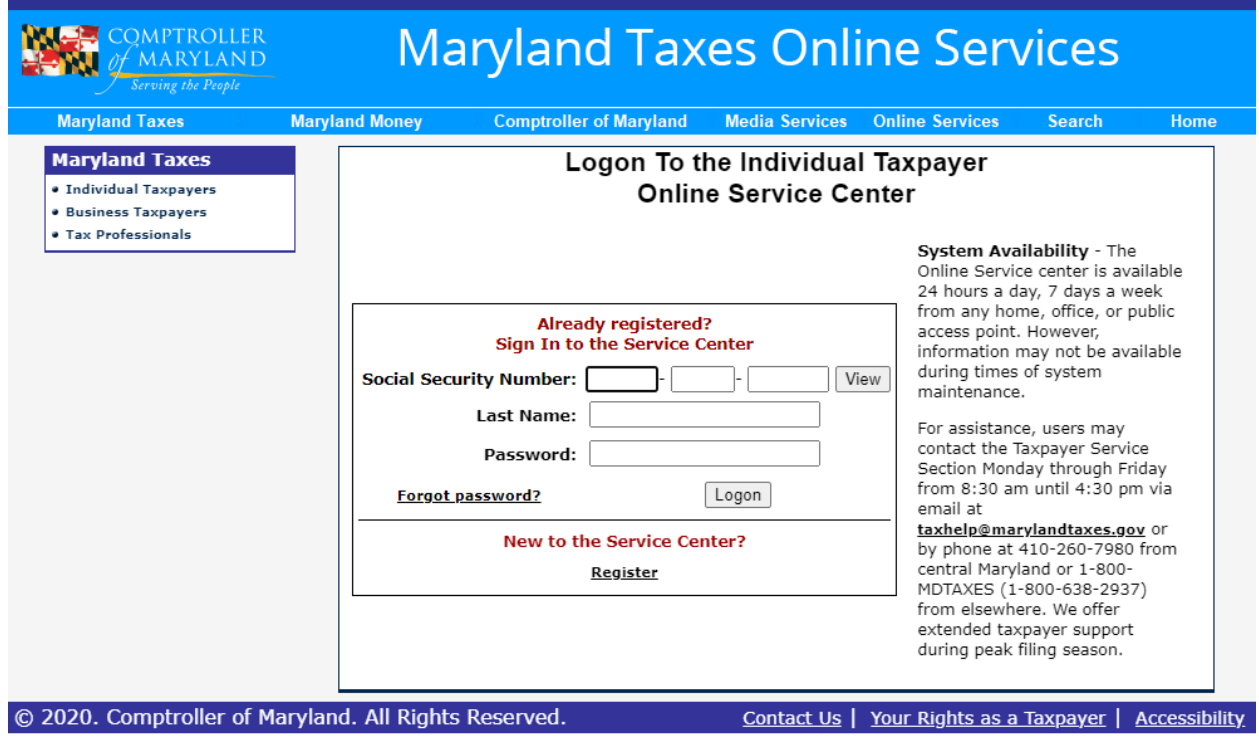

#### **Alternate way of Payment:**

You can make a Maryland extension payment with Form 502E.